## XIOS in ORCHIDEE Implementation and how to use

Thanks to
Arnaud Caubel, first implementation in ORCHIDEE
Yann Meurdesoif, main developer of XIOS

Presentation by Josefine Ghattas ORCHIDEE-DEV 31 mars 2015 Updated 4 nov 2015

## XIOS in some words

- Library dedicated to IO management of climate codes, developed at IPSL by Y. Meurdesoif
- XML configuration file
- Attached mode (library) or server mode (asynchronous transfer), multiple (sequential writing) or single (parallel writing) output file
- NetCDF format (GRIB2 in progress, ICHEC collaboration)

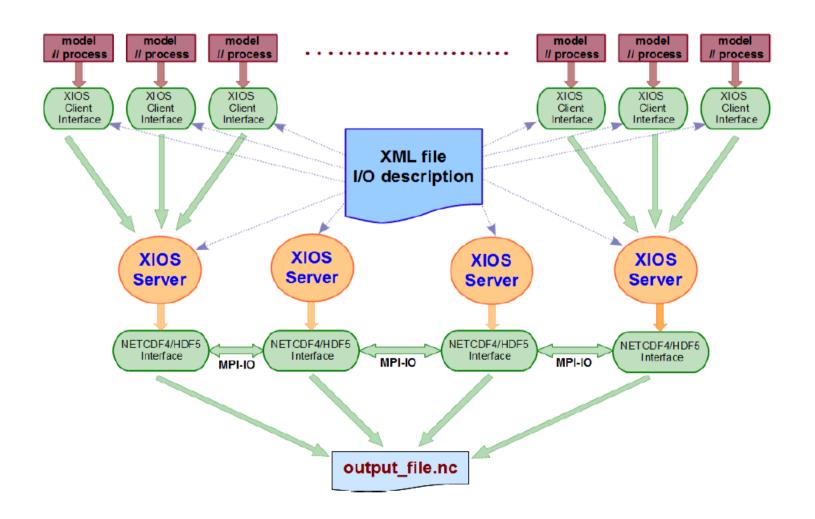

## Attached mode or with server

### Attached mode:

compile and link with XIOS library

One executable: orchidee\_ol or gcm.e

XML: using\_server=false

file\_definition type="multiple\_file" => rebuild needed file definition type="one file" => no rebuild needed

• Advantage: Easy to use, for test cases, sequential usage

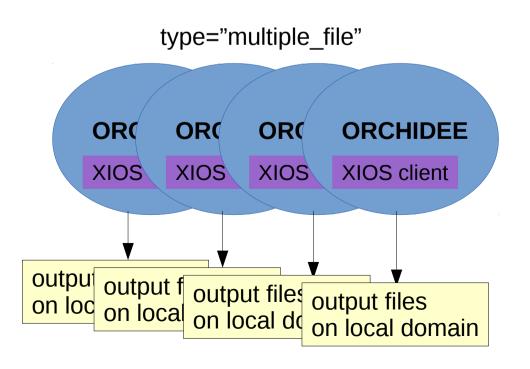

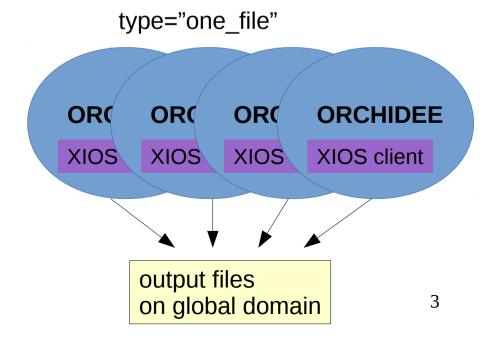

### Attached mode or with server

### • Server mode:

compile and link with XIOS library

Two executables: orchidee\_ol or gcm.e + xios\_server.exe

XML : using\_server=true

file\_definition type="multiple\_file" => rebuild needed if more than one server

file\_definition type="one\_file"

• Advantage: Better performances

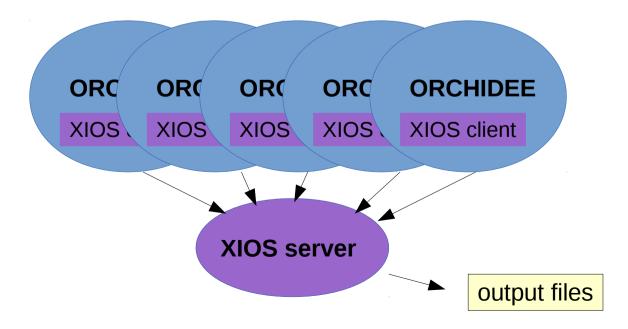

## Attached mode or with server

IPSLCM6 with XIOS server:

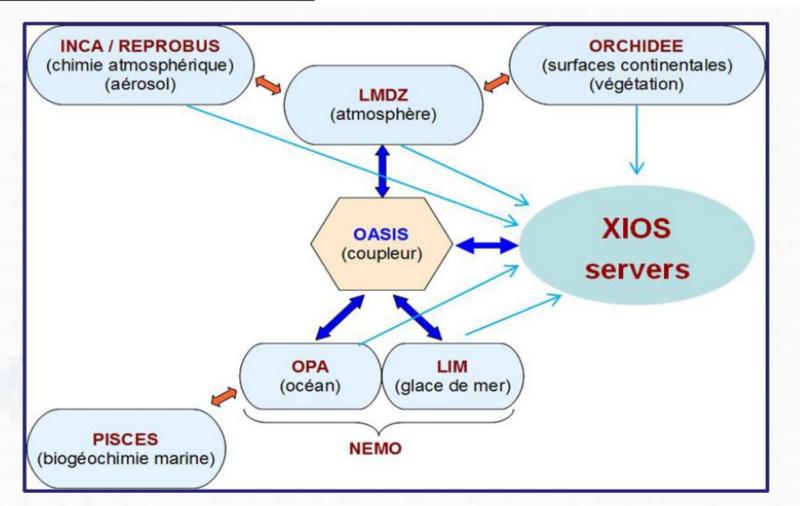

### Presentation plan

- Introduction to XIOS
- Implementation in ORCHIDEE
- Structure of XML parameter files
- Add new variables in the code and using xml
- Control output
- Compile and install
- Standard use with libIGCM configurations

## Implementation in ORCHIDEE

- Implementation in ORCHIDEE done by Arnaud Caubel and Josefine Ghattas, introduced in ORCHIDEE trunk revision 1788, June 2014
- Results validated against IOIPSL output at curie.
- Running at curie/TGCC, ada/IDRIS and obelix/LSCE
- To be used with libIGCM configurations:

ORCHIDEE\_trunk, LMDZOR\_v6 and IPSLCM6\_rc0

- In ORCHIDEE:
  - src\_parallel/xios\_orchidee.f90 : One module doing all interfacing to XIOS
  - src\_xml : new directory in ORCHIDEE containing xml files for running with XIOS
  - New parameter XIOS\_ORCHIDEE\_OK in run.def to activate running with XIOS

## xios\_orchidee.f90

```
MODULE
                : xios orchidee
  CONTACT
               : orchidee-help at ipsl.jussieu.fr
  LICENCE
                : IPSL (2006)
  This software is governed by the CeCILL licence see ORCHIDEE/ORCHIDEE CeCILL.LIC
          This module contains the initialization and interface to the XIOS code.
!>\BRIEF
!!\n DESCRIPTION: This module contains the interface for the use of the XIOS code. All call to XIOS is done in this module.
                  Summury of subroutines
                        xios orchidee comm init
                                                      : First call to XIOS to get the MPI communicator
                        xios orchidee init
                                                      : Initialize variables needed for use of XIOS
                                                        Deactivation of fields not calculated due specific run options
                        xios orchidee update calendar : Update the calandar in XIOS
                        xios orchidee finalize
                                                     : Last call to XIOS for finalization
                        xios orchidee send field
                                                      : Interface to send fields with 1, 2 or 3 dimensions to XIOS
                        xios orchidee send field rld : Internal subroutine for 1D(array) fields
                        xios orchidee send field r2d : Internal subroutine for 2D fields
                        xios orchidee send field r3d : Internal subroutine for 3D fields
                  Note that compilation must be done with the preporcessing key XIOS and CPP PARA. Compiling without these
                 keys makes it impossible to activate XIOS. To activate run using XIOS, the flag XIOS ORCHIDEE OK=y must
                  be set in run.def and the file iodef.xml must exist.
!! RECENT CHANGE(S): Created by Arnaud Caubel(LSCE), Josefine Ghattas (IPSL) 2013
!! REFERENCE(S) : None
!! SVN
!! $HeadURL: $
!! $Date: $
!! $Revision: $
```

## xios\_orchidee.f90

This module contains the interface for the use of the XIOS code. All call to XIOS is done in this module. All call to XIOS are protected by cpp key XIOS to make compiling without XIOS possible.

#### **Public subroutines:**

### xios\_orchidee\_comm\_init

First call to XIOS to get the MPI communicator instead of MPI\_COMM\_WORKD. Subroutine is called from init\_orchidee\_mpi, only in offline mode.

### xios\_orchidee\_init

Initialize variables needed for use of XIOS. Define horizontal domain and axes. Deactivation of fields not calculated due specific run options. Subroutine is called from intersurf\_initialize.

### xios\_orchidee\_update\_calendar

Update the time step in XIOS, called at each time step from intersurf\_main.

## xios\_orchidee\_finalize Last call to XIOS for finalization.

## xios\_orchidee.f90

### Public interface:

xios\_orchidee\_send\_field

- Interface to send a field to XIOS.
- The field should be at landpoint compressed 1D grid and can have one (or two) extra dimensions
- To be called at each time step the variable is calculated
- Can be called from all modules in ORCHIDEE

The interface including the following private subroutines:

- xios\_orchidee\_send\_field\_r1d 1D(array) fields
- xios\_orchidee\_send\_field\_r2d 2D fields
- (xios\_orchidee\_send\_field\_r3d 3D fields, not yet to be used)

## xios\_orchidee\_send\_field

```
USE xios_orchidee

REAL(r_std),DIMENSION (kjpindex) :: soilflx
REAL(r_std),DIMENSION (kjpindex) :: surfheat_incr
REAL(r_std),DIMENSION (kjpindex, ngrnd) :: ptn
...

CALL xios_orchidee_send_field("ptn",ptn)
CALL xios_orchidee_send_field("Qg",soilflx)
CALL xios_orchidee_send_field("DelSurfHeat",surfheat_incr)
```

## xios\_orchidee\_send\_field

### Example from thermosoil\_main:

```
USE xios_orchidee

REAL(r_std), DIMENSION (kjpindex) :: soilflx
REAL(r_std), DIMENSION (kjpindex) :: surfheat_incr
REAL(r_std), DIMENSION (kjpindex, ngrnd) :: ptn
...

CALL xios_orchidee_send_field("ptn",ptn)
CALL xios_orchidee_send_field("Qg",soilflx)
CALL xios_orchidee_send_field("DelSurfHeat",surfheat_incr)
```

```
Syntax: CALL xios_orchidee_send_field(field_id, field)
```

field\_id: a unique identifier, the same id is set in the field definition in parmeter file

field\_def\_orchidee.xml which must be present at run time

CHARACTER(len=\*)

field: the variable to send to XIOS. The variable is on landpoint grid,

it can have one suplementary axis:

REAL(r\_std), DIMENSION(kjpindex) or REAL(r\_std), DIMENSION(kjpindex,:)

## Specific case in xios\_orchidee\_init

In subroutine xios\_orchidee\_init:

```
!! 6. Deactivation of some fields if they are not calculated
IF ( .NOT. river routing ) THEN
   CALL xios set field attr("basinmap", enabled=.FALSE.)
   CALL xios set field attr("nbrivers", enabled=.FALSE.)
   CALL xios set field attr("riversret", enabled=.FALSE.)
   CALL xios set field attr("hydrographs", enabled=.FALSE.)
   CALL xios set field attr("fastr", enabled=.FALSE.)
   CALL xios set field attr("slowr", enabled=.FALSE.)
   CALL xios set field attr("streamr", enabled=.FALSE.)
   CALL xios set field attr("lakevol", enabled=.FALSE.)
   CALL xios set field attr("pondr", enabled=.FALSE.)
END IF
IF (hydrol cwrr ) THEN
   CALL xios set field attr("dss",enabled=.FALSE.)
   CALL xios set field attr("ggsb", enabled=.FALSE.)
   CALL xios set field attr("bqsb",enabled=.FALSE.)
```

Done to avoid variables to be written in output files if they are not calculated for a specific option. The same .xml files can therefore be used.

This is not done for stomate variables. If stomate is deactivated, the stomate file should be deactivated in file\_def\_orchidee.xml. Otherwise the variables will be declared but never written.

## xml parameter files

To run ORCHIDEE with XIOS all diagnostic output files are configured through xml files. Following 4 files need to be present at each execution :

| • | iodef.xml | Main input file for XIOS |
|---|-----------|--------------------------|
|---|-----------|--------------------------|

- context orchidee.xml
   Axis and domain information, include field and file def
- field\_def\_orchidee.xml => Definition for each variable send in ORCHIDEE
  - => Only change if added new varible in ORCHIDEE
- file\_def\_orchidee.xml => Specify all output files and there variables
  - => Change to set your output level
  - => Remove variables, change levels, change freq...

And in run.def: XIOS\_ORCHIDEE\_OK=y

The above xml file are stored in ORCHIDEE/src xml directory.

## 1- iodef.xml

```
<?xml version="1.0"?>
<!-- iodef.xml : Main configuration file for production of output files using XIOS
         A seperatate file context orchidee.xml contains all specifications for ORCHIDEE
<simulation>
 <!-- XIOS context
 <context id="xios">
  <variable definition>
   <variable group id="buffer">
      buffer size = 80000000
      buffer server factor size = 2
     </variable group>
   <variable group id="parameters">
    <variable id="using server" type="boolean">false</variable>
    <variable id="info level" type="int">0</variable>
   </variable group>
  </variable definition>
 </context>
 <!-- ORCHIDEE context
 <!-- The file context orchidee.xml is included here. This file needs to exist during run time.
 <context id="orchidee" src="./context orchidee.xml"/>
</simulation>
```

## 1- iodef.xml

```
<?xml version="1.0"?>
<!--
<!-- iodef.xml : Main configuration file for production of output files using XIOS
            A seperatate file context orchidee.xml contains all specifications for ORCHIDEE
<simulation>
 <!-- XIOS context
 <context id="xios">
   <variable definition>
    <variable group id="buffer">
        buffer size = 80000000
        buffer server factor size = 2
      </variable group>
     <variable id="using server" type="boolean">false</variable>
     <variable id="info level" type="int";</pre>
    </variable group>
  </variable definition>
 </context>
 <!-- ORCHIDEE context
 <!-- The file context orchidee.xml is included here. This file needs to exist during run time.
  <context id="orchidee" src="./context orchidee.xml"/>
</simulation>
```

### 1- iodef.xml

```
<?xml version="1.0"?>
<!--
<!-- iodef.xml : Main configuration file for production of output files using XIOS
             A seperatate file context orchidee.xml contains all specifications for ORCHIDEE
<simulation>
 <!-- XIOS context
 <!--
 <context id="xios">
   <variable definition>
    <variable group id="buffer">
         buffer size = 80000000
         buffer server factor size = 2
       </variable group>
    <variable group id="parameters">
      <variable id="using server" type="boolean">false</variable>
      <variable id="info level" type="int">0</variable>
    </variable group>
   </variable definition>
 </context>
 <!-- ORCHIDEE context
 The file context orchidee.xml is included here. This file needs to exist during run time.
 <context id="orchidee" src="./context orchidee.xml"/>
 <!-- LMDZ context
 <!-- The file context lmdz.xml is included here. This file needs/to exist during run time.
 <context id="LMDZ" src="./context lmdz.xml"/>
</simulation>
                                                                                          1/
```

## 2- context\_orchidee.xml

```
<!--
<!-- ORCHIDEE context
<!-- context orchidee.xml : Configuration file for ORCHIDEE for production of output files using XIOS
<context id="orchidee">
 <!-- Definition of all existing variables
 <!-- DO NOT CHANGE THIS FILE
 <field definition src="./field def orchidee.xml"/>
 <!-- Definition of output files
 <!-- Definition of variables or groups included in the different files
 <!-- CHANGE THIS FILE BY ADDING THE FILES AND/OR VARIABLES YOU WANT TO PRODUCE
 <!-- Only variables and groups existing in field def orchidee.xml can be used
 <file definition src="./file def orchidee.xml"/>
 <!-- Definition of horizontal domain
 <domain definition>
  <domain id="domain landpoints"/>
 </domain definition>
 <!--
 <!-- Definition of vertical axis and extra dimensions
 <axis definition>
  <!-- Vertical axis and extra dimensions in sechiba -->
  <axis id="veget" standard name="model level number" long name="Vegetation types" unit="1"/>
  <axis id="laiax" standard name="model level number" long name="Nb LAI" unit="1"/>
  <axis id="solth" standard name="model level number" long name="Soil levels" unit="m"/>
  <axis id="soiltyp" standard name="model level number" long name="Soil types" unit="1"/>
  <axis id="nobio" standard name="model level number" long name="0ther surface types" unit="1"/>
  <axis id="albtyp" standard name="model level number" long name="Albedo types" unit="1"/>
  <axis id="solay" standard name="model level number" long name="Hydrol soil levels" unit="m"/>
  <axis id="soildiag" standard name="model level number" long name="Diagnostic soil levels" unit="m"/>
  <axis id="snowlev" standard name="model level number" long name="Snow levels" unit="m"/>
  <!-- Vertical axis and extra dimensions in stomate -->
  <axis id="PFT" standard name="model level number" long name="Plant functional type" unit="1"/>
  <axis id="P10" standard name="model level number" long name="P00l 10 years" unit="1"/>
  <axis id="P100" standard name="model level number" long name="P001 100 years" unit="1"/>
  <axis id="P11" standard name="model level number" long name="Pool 10 years + 1" unit="1"/>
  <axis id="P101" standard name="model level number" long name="P001 100 years + 1" unit="1"/>
 </axis definition>
</context>
```

## 2- context\_orchidee.xml

```
<!-- context orchidee.xml : Configuration file for ORCHIDEE for production of output files using XIOS
<context id="orchidee">
 <!-- Definition of all existing variables
 <!-- DO NOT CHANGE THIS FILE
 <!--
                                           <field definition src="./field def orchidee.xml"/>
 <field definition src="./field def orchidee.xml"
 <!--
 <!-- Definition of output files
 <!-- Definition of variables or groups included in the different files
 <!-- CHANGE THIS FILE BY ADDING THE FILES AND/OR VARIABLES YOU WANT TO PRODUCE
 <!-- Only variables and groups existing in field def orchidee.xml can be used
 <file definition src="./file def orchidee.xml"/>
                                            <file definition src="./file def orchidee.xml"/>
 <!-- Definition of horizontal domain
 <!--
 <domain definition>
   <domain id="domain landpoints"/>
 </domain definition>
 <!-- Definition of vertical axis and extra dimensions
 <axis definition>
   <!-- Vertical axis and extra dimensions in sechiba -->
   <axis id="veget" standard name="model level number" long name="Vegetation types" unit="1"/>
   <axis id="laiax" standard name="model level number" long name="Nb LAI" unit="1"/>
   <axis id="solth" standar
                        <axis definition>
   <axis id="soiltyp" stand
   <axis id="nobio" standar
   <axis id="albtyp" standa
                              <axis id="veget" standard name="model level number"
   <axis id="solay" standar
   <axis id="soildiag" star
                       long name="Vegetation tyes" unit="1"/>
   <axis id="snowlev" stand
   <!-- Vertical axis and @
   <axis id="PFT" standard
   <axis id="P10" standard name="model level number" long name="P00l 10 years" unit="1"/>
   <axis id="P100" standard name="model level number" long name="P001 100 years" unit="1"/>
   <axis id="P11" standard name="model level number" long name="Pool 10 years + 1" unit="1"/>
   <axis id="P101" standard name="model level number" long name="P001 100 years + 1" unit="1"/>
 </axis definition>
</context>
```

Only change if you added new variables in ORCHIDEE

- one line per variable

Does not control output files

### DO NOT REMOVE VARIABLES FROM HERE

√ield>

```
<field id="albed"
<field id="fluxsens" name="flux"
<field id="fluxlat" name="emis" long_name="
<field id="fluxlat" name="emis" long_name="Rainfall" unit="mm/d"/>
<field id="snowf" name="snowf" long_name="Snowfall" unit="mm/d"/>
<field id="snowf" name="snowf" long_name="Net radiation" unit="W/m^2"/>
<field id="netrad" name="netrad" long_name="Net radiation" unit="W/m^2"/>
<field id="lai" name="lai" long_name="Leaf Area Index" unit="1" axis_ref="veget"/>
<fiid id="soinf slane" name="rainf slane" long_name="Slane index for each arid hox" unit="1" encertion="encertage"
<fii
<fi>fii
<fi>fii
</fi>
</fr>
This file is stored with the model source code in src_xml/
```

because it is closely related to the version of the code.

```
<!-- file def orchidee.xml : Definition of output files
<file definition type="one file" par access="collective" enabled=".TRUE." min digits="4">
  <!-- Sechiba file 1 -->
  <file id="sechiba1" name="sechiba history" output level="11" output freg="1d" enabled=".TRUE.">
   <field field ref="Areas" level="1"/>
   <field field ref="LandPoints" level="1"/>
    <field field re
                  <u>Information about all files written by ORCHIDEE</u>
    <field field |
   <field field r
   <field field r
                                   "one file" or "multiple file": XIOS will gather information from
                  type
   <field field r
                                   all processes on a single output file
  </file>
 <!-- Sechiba fil enabled
                                  ".TRUE." / ".FALSE." : possiblity to deactivate all output files
  <file id="sechib
   <field field r
   <field field ref="LandPoints" level="1"/>
   <field field ref="Contfrac" level="1"/>
   <field field ref="mrsos" level="1"/>
   <field field ref="mrro" level="2"/>
  </file>
  <!-- Stomate file 1 -->
  <file id="stomate1" name="stomate history" output level="10" output freq="86400s">
   <field field ref="RESOLUTION X" level="1"/>
   <field field ref="RESOLUTION Y" level="1"/>
   <field field ref="CONTFRAC STOMATE" level="1"/>
  </file>
</file definition>
```

```
<!-- file def orchidee.xml : Definition of output files
<file definition type="one file" par access="collective" enabled=".TRUE." min digits="4">
 <!-- Sechiba file 1 -->.
 <file id="sechibal" name="sechiba history" output level="11" output freq="1d" enabled=".TRUE.">
   <field field ref="Areas" level="1"/>
   <field field ref="LandPoints" level="1"/>
   <field field ref="Contfrac" level="1"/>
   <field field ref="evap" level="1"/>
   <field field ref="coastalflow" level="1"/>
   <field field ref="riverflow" level="2"/>
   <field field ref="temp sol C" level="2"/>
    . . .
  </file>
 <!-- Sechiba file 2 -->
 <file id="sechiba2" name="sechiba out 2" output level="2" output freq="1d" enabled=".TRUE.">
   <field field ref="Areas" level="1"/>
   <field field ref="LandPoints" level="1"/>
   <field field ref="Contfrac" level="1"/>
   <field field ref="mrsos" level="1"/>
   <field field ref="mrro" level="2"/>
  </file>
  <!-- Stomate file 1 -->
 <file id="stomate1" name="stomate history" output level="10" output freg="86400s">
   <field field ref="RESOLUTION X" level="1"/>
   <field field ref="RESOLUTION Y" level="1"/>
   <field field ref="CONTFRAC STOMATE" level="1"/>
 </file>
</file definition>
```

```
<!-- file def orchidee.xml : Definition of output files
<file definition type="one file" par access="collective" enabled=".TRUE." min digits="4">
 <!-- Sechiba file 1 -->
 <file id="sechiba1" name="sechiba history" output level="11" output freg="1d" enabled=".TRUE.">
   <field field ref="Areas" level="1"/>
   <field field ref="LandPoints" level="1"/>
   <field field ref="Contfrac" level="1"/>
   <field field ref="evap" level="1"/>
   <field field ref="coastalflow" level="1"/>
   <field field ref="riverflow" level="2"/>
   <field field ref="temp sol C" level="2"/>
 </file>
 <!-- Sechi
            Information line about one file
 <file id="
   <field f
                                 filename, suffix .nc will be added to the filename
   <field f
            name
   <field f
   <field f
   <field
            output level
                                 "x": all variables listed below with level less or equal to x
                                will be added
 </file>
 <!-- Stoma
            output freq
                                 "1d", "1800s", "1ts", "1mo", "3h", "1y" : frequency for the file
 <file id="
   <field f
   <field f
            enabled
                                 ".TRUE." / ".FALSE." : create the file, true is default
   <field f
 </file>
</file defin
            operation
                                 can be added, overwrites settings in field def
                                 "average", "min", "max", "instant"
```

```
<!-- file def orchidee.xml : Definition of output files
<file definition type="one file" par access="collective" enabled=".TRUE." min digits="4">
 <!-- Sechiba file 1 -->
 <file id="sechiba1" name="sechiba history" output level="11" output freq="1d" enabled=".TRUE.">
   <field field ref="Areas" level="1"/>
   <field field ref="LandPoints" level="1"/>
   <field field ref="Contfrac" level="1"/>
   <field field ref="evap" level="1"/>
   <field field ref="coastalflow" level="1"/>
   <field field ref="riverflow" level="2"/>
   <field field ref="temp sol C" level="2"/>
 </file>
             A line per variable added in the file
 <!-- Sechiba
 <file id="se
   <field_fie
             field ref
                                  reference id as set in field def orchidee.xml file
   <field fie
   <field fie
   <field fie
                                  "x": the variable is only written if this level is less or equal of
             level
   <field fie
                                  output level set at the file description line above.
 </file>
                                  "new_name": name of the variable in the output file. If it is
 <!-- Stomate name /
 <file id="s
                                  not set, the name set in field_def_orchidee.xml will be used.
             long name
   <field fig
   <field fie
   <field fie
             enabled
                                  ".TRUE." / ".FALSE." : write the variable, true is the default.
 </file>
</file definit
                                  can be added, overwrites settings in field_def
             operation
                                  "average", "min", "max", "instant"
```

## Add a new variable in ORCHIDEE

1) Add in the ORCHIDEE module where the variable is calculated:

```
CALL xios_orchidee_send_field("newid",new_var)
```

- 2) In field\_def\_orchidee.xml, add declaration of the variable
- **3)** In file\_def\_orchidee.xml : add the variable in all files where you want to write it
- -) If the variable is only calculated for a specific option, add an exception in xios\_orchidee\_init. This avoid that the variable will be initialized in the output file without beeing written if you keep the same .xml files.

## Create new variable from existing in field\_def\_orchidee.xml

- => Possibility to add operation: maximum, minimum, once, accumulate
- => Possibility to create new variables from an existing variable, using attribute field\_ref

### Example:

The variable with id=temp\_sol\_C is send in ORCHIDEE. Using this variable as reference, 2 new variables are defined in field\_def\_orchidee.xml.

```
<field id="temp_sol_C" name="temp_sol" long_name="New Surface Temperature"
unit="C"/>
```

```
<field id="tsol_max" name="tsol_max" field_ref="temp_sol_C"
long_name="Maximum Surface Temperature" unit="C" operation="maximum"/>
```

```
<field id="tsol_min" name="tsol_min" field_ref="temp_sol_C"
long_name="Minimum Surface Temperature" unit="C" operation="minimum"/>
```

## Create new variable from existing in field def orchidee.xml

=> Possibility to add or extract a scalar to a variable

**Example:** temperatures in Kelvin and/or Celsius

Currently we send the surface temperature both in Kelvin and Celsius, in src sechiba/intersurf.f90:

```
CALL xios_orchidee_send_field("temp_sol_K",ztemp_sol_new)
```

CALL xios orchidee send field("temp sol C", ztemp sol new-ZeroCelsius)

But we can define the temperature in Celsius directly in field\_def\_orchidee.xml:

```
<field id="temp_sol_K" name="AvgSurfT" long_name="Average surface
temperature" unit="K"/>
```

```
<field id="temp_sol_C" name="temp_sol" field_ref="temp_sol_K"
long_name="New Surface Temperature" unit="C"> temp_sol_K - 273.15
</field>
```

## Control output

### How can I change the name for a variable?

- In file\_def\_orchidee.xml to change only for one specific file or in filed\_def\_orchidee.xml if you want to change in all output files

### How can I change the long\_name for a variable?

- As for the variable name, see above

### How do I know if a variable is averaged, instant, min or max?

- See field\_def\_orchidee.xml. The defalut is average. Some variables are set to min, max or once. No variables are currently set to instant.

### How can I write instant variables?

- Option 1) set output\_freq=1ts in file\_def\_orchidee.xml for one file. You'll then have output at each time step.
- Option 2) set operation=instant on the file description line, in file\_def\_orchidee.xml.
  - For example operation="instant" + output\_freq="1d", once a day the instant variables will be written.

## Control output

### How can I change the frequency of an output file?

- Change output\_freq on the line description for the file

### How can I change the level for only one variable?

- Change the level for the variable in file\_def\_orchidee.xml

### How can I create a new output file?

- Open file\_def\_orchidee.xml and add a new file section.

## Why is the variable cimean set to enabel="FALSE" in field\_def\_orchidee.xml?

- This variable is currently not correct in ORCHIDEE. In some cases it contains NAN. Thererfor this variable is deactivated from all files.

## Control output

### How can I change to alma output?

- Alma output are prepared in file\_def\_orchidee.xml but deactivated as default
  - You need to change enable="TRUE" on the corresponding file description lines in file def orchidee.xml
  - No need to change in run.def

### In ORCHIDEE source code

- If only the name changes between an alma and "no alma" variable, then the name is changed in file\_def\_orchidee.xml
- If the unit changes, both variables are send from ORCHIDEE with different names. For example in hydrol\_main:

```
CALL xios_orchidee_send_field("snowf",precip_snow)
CALL xios_orchidee_send_field("snowf_alma",precip_snow/dt_sechiba)
```

• If one of the variables RootMoist, DelSoilMoist, DelIntercept, DelSWE or SoilWet are activated in file\_def\_orchidee.xml, then the variable almaoutput is set to true in ORCHIDEE. This variable activates some specific calculations needed for these variables.

## Compilation

- XIOS must be compiled before ORCHIDEE
  - done at ada(IDRIS), curie(TGCC) and obelix(LSCE)
- The preprocessing key xIOS must be activated when compiling ORCHIDEE:
  - Use **makeorchidee\_fcm** with argument **-xios**, this argument
    - activates cpp key XIOS
    - links to xios library
- Configuration ORCHIDEE\_trunk
  - extraction of XIOS is always included
  - the main makefile compiles XIOS and ORCHIDEE if using with\_xios:

```
cd modipsl/config/ORCHIDEE_OL
gmake with_xios
```

• Configuration LMDZOR v6 and IPSLCM6: compiling with XIOS is default

## Install & compile

### Install ORCHIDEE for offline use

```
svn co http://forge.ipsl.jussieu.fr/igcmg/svn/modipsl/trunk modipsl

cd modipsl/util
   ./model ORCHIDEE_trunk

cd ../config/ORCHIDEE_OL
   gmake with_xios
```

```
After compiling you'll have 2 executables in modipsl/bin: xios_server.exe orchidee_ol
```

- => You can launch orchidee\_ol only(attached mode), or together with xios\_server.exe(server mode)
- => You can use XIOS or IOIPSL or both, use XIOS\_ORCHIDEE\_OK=y/n

## Install & compile

#### Install ORCHIDEE for couled use with LMDZ

```
svn co http://forge.ipsl.jussieu.fr/igcmg/svn/modipsl/trunk modipsl

cd modipsl/util
   ./model LMDZOR_v6

cd ../config/LMDZOR_v6

gmake [resol]
```

```
After compiling you'll have 2 executables in modipsl/bin: xios_server.exe gcm.e
```

- => You can launch gcm.e only(attached mode), or together with xios\_server.exe(server mode)
- => Server mode is the default
- => You can not switch off XIOS

## Running in attached mode

Requirements for running ORCHIDEE with XIOS in attached mode:

- 1 executable: orchidee\_ol
- 4 xml files : iodef.xml, context\_orchidee.xml, field\_def\_orchidee.xml, file\_def\_orchidee.xml
- Parameter file: run.def
- Input files as usual: forcing\_file.nc, PFTmap.nc, ...

### Change in iodef.xml:

```
<variable id="using_server" type="boolean">false/variable>
```

### Set in run.def:

```
XIOS_ORCHIDEE_OK=y # Activate XIOS
WRITE_STEP=0 # Deactivate sechiba IOIPSL output
```

### It it possible to run in sequential mode

Note: You can copy xml files from ORCHIDEE/src\_xml

## Running with server

Requirements for running ORCHIDEE with XIOS using server:

- 2 executables: orchidee\_ol and xios\_server.exe
- 4 xml files : iodef.xml, context\_orchidee.xml, field\_def\_orchidee.xml, file\_def\_orchidee.xml
- Parameter file: run.def
- Input files as usual: forcing\_file.nc, PFTmap.nc, ...

```
Change in iodef.xml:
```

```
<variable id="using_server" type="boolean">true
```

### Set in run.def:

```
XIOS_ORCHIDEE_OK=y # Activate XIOS
WRITE_STEP=0 # Deactivate all IOIPSL output
```

Note: You can copy xml files from ORCHIDEE/src\_xml

# Using libIGCM configurations ORCHIDEE\_trunk

- Running with XIOS can be activated in the experiments
  - OOL SEC STO
  - OOL SEC
  - SPINUP\_ANALYTIC
- In COMP/orchidee\_ol.card, in UserChoices section, set XIOS=y. IOIPSL output will be deactivated by orchidee\_ol.driver
- The copy of xml files are already done in section ParameterFiles in orchidee\_ol.card.
- By default running will be done in attached mode.

# Using libIGCM configurations ORCHIDEE\_trunk – server mode

### config.card:

- Add component IOS
- Set number of cores MPI for each executables.
- see example done in OOL\_SEC\_STO/config.card.xios\_server

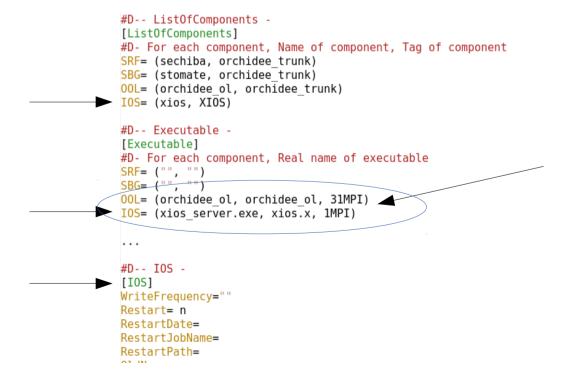

For several executables set here the number of cores MPI

# Using libIGCM configurations LMDZOR\_v6

- Compiling and running with XIOS is default
- (Running without XIOS needs recompilation)
- Running with XIOS server is default

# Using libIGCM configurations control of output

- The control of output are done as before : only output level is changed and some files can be switched on and off
- In ORCHIDEE\_OL, file\_def\_orchidee.xml file is stored in PARAM/ directory for the configuration
- Other xml files are copied from the source directory src\_xml/
- iodef.xml is stored in PARAM/
- The driver will add context\_orchidee.xml in iodef.xml if XIOS=y

Currently controlled by:

WriteFrequency in config.card

But also: Recommended method change directly in OOL\_SEC\_STO/PARAM/file\_def\_orchidee.xml:

```
<!-- Sechiba file 1 -->
<file id="sechiba1" name="sechiba_history" output_level="11" output_freq="_AUTO_" enabled="_AUTO_">
    <!-- level 1 -->
    <field field_ref="Areas" level="1"/>
    <field field_ref="LandPoints" level="1"/>
    <field field_ref="Contfrac" level="1"/>
    <field field_ref="evap" level="1"/>
```

## Installing at a new platform

- Currently ORCHIDEE with XIOS has only been tested at obelix, curie and ada
- Requirements are MPI and netCDF4 library
- Additional requirements: parallel library NetCDF4/HDF5
  - several processes (XIOS clients or servers) can write into one single output file

### Steps to follow for installation at a new platform:

- 1. Install configuration ORCHIDEE\_trunk in a new modipsl
- 2. Modify compile options in following files:
  - modipsl/util/AA\_make.gdef
  - modipsl/modeles/ORCHIDEE/arch/arch-yourtarget.[fcm/path]
  - modipsl/modeles/XIOS/arch/arch/arch-yourtarget.[fcm/path/env]

Note: the variable FCM\_ARCH in AA\_make.gdef is the name of the arch files in ORCHIDEE/arch and XIOS/arch.

4. Recreate makefiles with target chosen above and compile as usual cd modipsl/util; ./ins\_make -t yourtarget